# *INSTRUCTIONS FOR VOTING BY PROXY*

#### **2021 ANNUAL MEETING OF SHAREHOLDERS**

Proxies can be submitted **in person at the Kuukpik Annual Meeting of Shareholders** or sent to Kuukpik or the Inspector by mail, hand delivery, e-mail, fax or online as descirbed below. To be voted, your proxy must be received by the deadlines listed for each option. Contact Kimberly Gregory if you need assistance submitting your proxy.

## *5 WAYS TO VOTE*

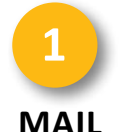

**Deadline**: 5:00 p.m., Friday, June 18, 2021

Residents of Nuiqsut should mail their proxies to the Nuiqsut office at:

> **Kuukpik Corporation** P.O. Box 89187 Nuiqsut, Alaska 99789

Residents of other locations should mail their proxies to the Inspector at:

#### **Alliance CPAs**

119 N Cushman St., Suite 300 Fairbanks, Alaska 99701 Attention: Gary Corrick

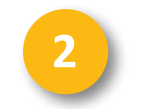

#### **HAND DELIVERY**

**Deadline**: 5:00 p.m., Friday, June 18, 2021

Place your proxy in the preaddressed envelope, or a blank envelope, and drop it in the box at Kuukpik's Nuiqsut or Anchorage office or at the Inspector's office at 119 N Cushman Street, Suite 300 in Fairbanks. Please confirm with a staff member in the office that you are dropping your proxy in the correct box. Kuukpik will transmit to the Inspector all hand-delivered proxies that are received by the delivery deadline.

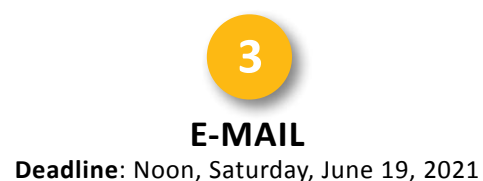

Scan or photograph your proxy (both sides) and send it to the Inspector at gcorrick@kshcpa.com.

**FAX Deadline**: Noon, Saturday, June 19, 2021 **4**

Fax your proxy to the Inspector at 907-456-6431. Please use a cover fax sheet that directs the proxy to Mr. Corrick.

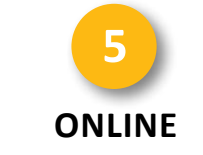

**Deadline**: 5:00 p.m., Friday, June 18, 2021

Cast your proxy votes online using the instructions below.

### *ONLINE VOTING* **STEP 1: LOGIN**

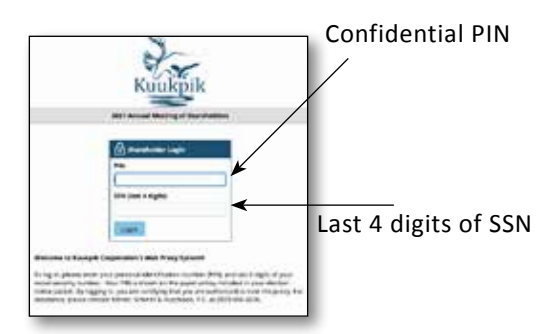

Visit **kuukpikvote.com** using your favorite web browser. At the login page, enter your confidential PIN (printed with your voter information at the top right of your proxy, included in this packet, along with the last 4 digits of your \*social security number. Then click the **LOGIN** button.

\*Custodians should use the last 4 digits of their own social security number. Non-shareholder custodians should use the last 4 digits of their oldest minor's social security number.

## *INSTRUCTIONS FOR VOTING BY PROXY*

**2021 ANNUAL MEETING OF SHAREHOLDERS**

### *ONLINE VOTING* **STEP 2: ELECTION OF DIRECTORS**

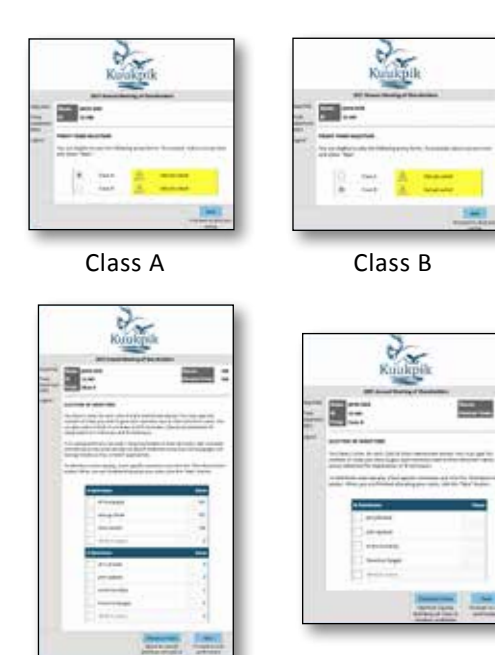

Class A Class B

After logging in, you will be directed to a screen that identifies what class of shareholder votes you have for voting purposes. The number of director votes that you are entitled to cast appears in the upper right corner. If you have only Class A shares, you will be given a Class A proxy that allows you to direct votes to A nominees and B nominees. If you have only Class B shares, you will be given a Class B proxy that allows you to direct votes only to B nominees. If you have both Class A shares and Class B shares, you will first be given a Class A proxy. After submitting that proxy, you will be given a Class B proxy. You may cast all of your votes for one nominee or divide your votes among the nominees as you see fit. You may also cast all or a portion of your votes to a write-in nominee. To distribute your available votes equally among certain nominees, check the box next to the desired nominees and click the **DISTRIBUTE VOTES** button. *If you do not cast any votes for nominees, your votes will be allocated to the board endorsed candidates, at the discretion of the proxy holders*. When you are finished, click the **NEXT** button.

### *ONLINE VOTING* **STEP 3: CONFIRMATION**

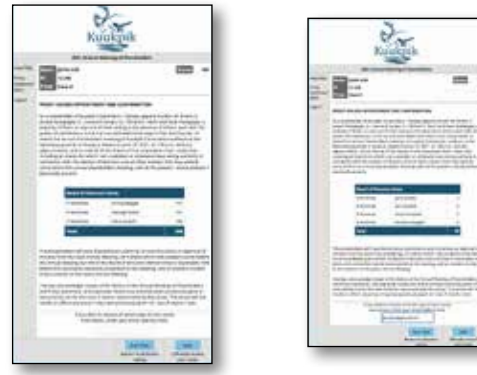

Class A Class B

Review your vote choices here. If your votes are correct, click the **VOTE** button to officially submit your proxy. To get an email copy of your proxy, enter your email address in the box at the bottom of the page. To make changes to your vote selections, click **START OVER**.

## *ONLINE VOTING* **STEP 4: THANK YOU**

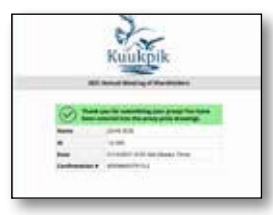

This page indicates that your proxy votes were successfully received by the inspector of Election and ends the web proxy voting process. If you want to change your votes on your proxy later, you can revisit the website and vote again until the deadline. Only your latest submitted proxy will be counted.